## Liberty Unon High School District FSA Open-Enrollment

Complete your FSA Enrollment online by October 15, 2021.

## Quick Reference

- Plan Limits:
  - Health Spending Plan \$2,750.00 (annual)
  - Dependent Care Plan \$5,000.00 (annual)
  - Parking Plan \$270.00 (per month)
  - Mass Transit Plan \$270.00 (per month)

### **SASI** Contact Information

Phone # 1-800-752-3539 Fax # 414-225-4599 E-mail: <u>sasi@sasiplans.com</u> Web-site: <u>www.sasiplans.com</u> Mobile App: SASIontheGO

Chrissy Nelson - <u>chrissyn@sasiplans.com</u> Primary Account Representative

Brian Konkel - <u>briank@sasiplans.com</u> Web-site, Debit Card and Claim Questions

Christene Metz-Manning – <u>christene@sasiplans.com</u> *Web-site, Debit Card and Claim Questions* 

# SASI Enrollment Instructions www.sasiplans.com

Click on "Participants" which is located on the right side of the page.

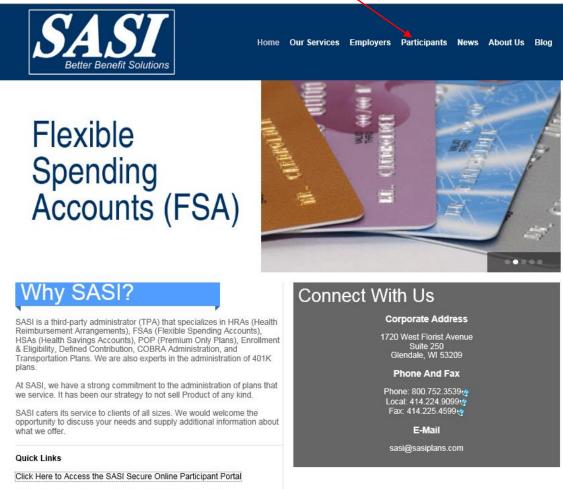

Click Here to Shop FSA - Buy FSA-eligible products online

Please call Brian Konkel @ SASI with any questions at 1-800-752-3539.

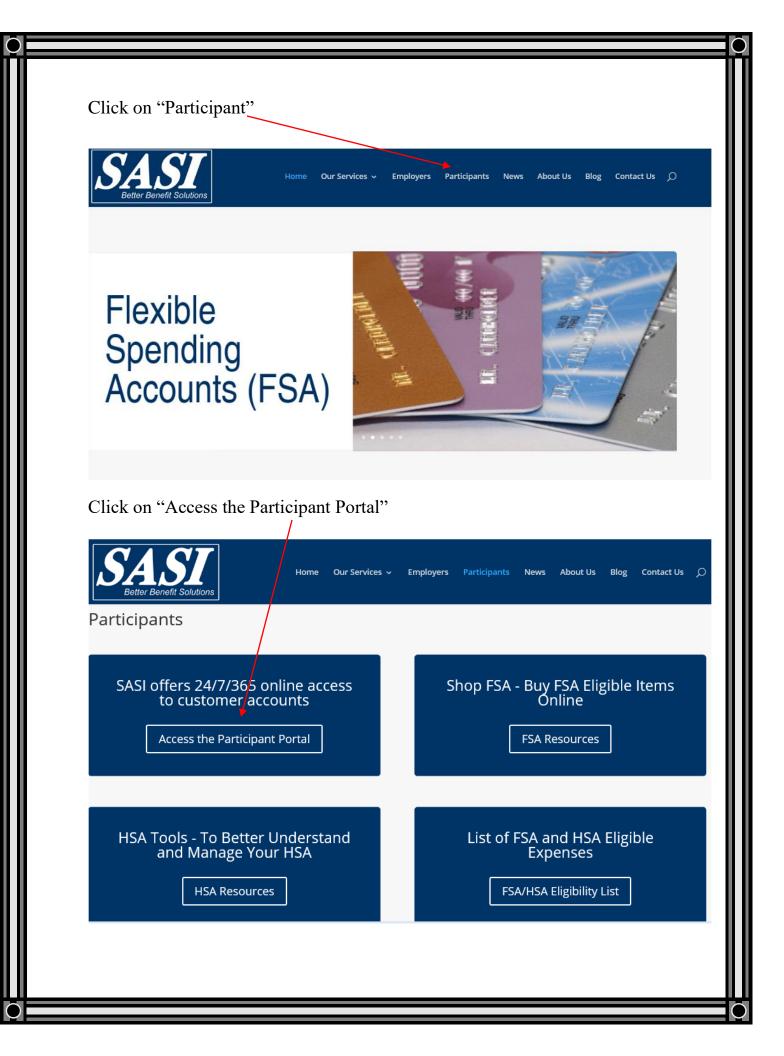

| Log in to the Consumer Portal to enroll. If you forgot your password, click "forgot password" to reset your account.                                                                |     |
|----------------------------------------------------------------------------------------------------|-----|
| If you have never logged into our web-site please log in by using your temporary username and password below (first intital of your first name, last name and last 4 of your SSN#): |     |
| Example: Mike Brown – SSN # xxx-xx-1234.                                                                                                    |     |
| Username & Password would be: mbrown1234 (must be lowercase)                                                                                                    |     |
|                                                                                                    |     |
| SASI Life just got easier. Visit FSA Sto                                                                                                    | ore |
| Login                                                                                                    | ٦   |
| Existing User?                                                                                                    |     |
| Login to your account                                                                                                    |     |
| Username                                                                                                    | н   |
| Password                                                                                                    |     |
| Login                                                                                                    |     |
| Forgot Password?                                                                                                    |     |
|                                                                                                    |     |
| Contact Us - Call Brian Konkel at (414) 224-9099 (2), Toll Free at (800) 752-3539 (2) or Email us at sasi@sasiplans.com                                                             |     |
|                                                                                                    |     |
| IF YOU NEED ASSISTANCE LOGGING INTO<br>YOUR ACCOUNT OR CREATING AN ACCOUNT,                                                                                                    |     |
| PLEASE CALL 1-800-752-3539.                                                                                                    |     |
|                                                                                                    |     |
|                                                                                                    |     |
|                                                                                                    |     |
|                                                                                                    |     |
|                                                                                                    |     |
|                                                                                                    |     |
|                                                                                                    |     |
|                                                                                                    |     |
|                                                                                                    |     |

0

(

You may enroll online for your benefits during the open enrollment period. Please refer to the steps below for additional information on online enrollment.

Log in to the Consumer Portal to begin online enrollment:

Enter your User ID and Password provided in your open enrollment letter. The system will automatically ask for a new password and a security question answer.

| Change Userna        | me and Password                                                                                                    |
|----------------------|----------------------------------------------------------------------------------------------------|
| Please change your l | ogin information                                                                                                    |
| Username:*           | tconsumer                                                                                                    |
| New Password:*       |                                                                                                    |
| Confirm Password:*   |                                                                                                    |
| Security Question:*  | What is your mother's maiden name?                                                                                                    |
| Answer:*             |                                                                                                    |
| Em ail:              |                                                                                                    |
|                      | ldress, you will receive communications from Heidi Administrator electronically about your benefits in lieu of paper<br>Iddress will not be shared or used for any other purpose. |
| Submit               |                                                                                                    |

## Click "Enroll Now"

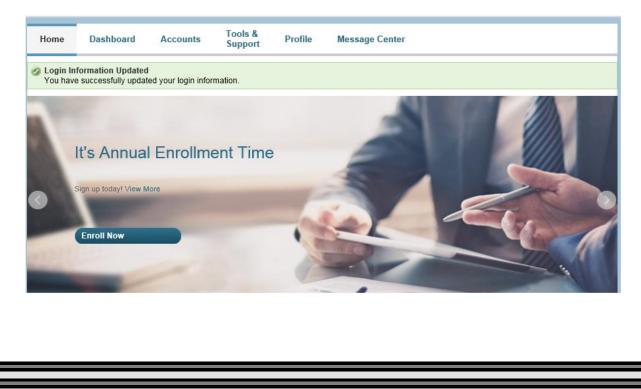

Read the Plan Descriptions by clicking the Plan Description link and click "Begin Your Enrollment Now".

#### Enrollment

Are you ready to enroll?

Begin Your Enrollment Now

Enrolling in a Pre-Tax Benefit plan allows you to save Federal, State, Social Security and Medicare taxes on dollars you put into the plan. You could save approximately 30% on every plan dollar you spend, depending on your tax bracket.

Review your available plans to find out how to best use these programs. To learn more about the benefits offered, click on the appropriate Plan Description link below.

#### Health Spending Account

Plan Description

Plan Description

The Health Care Plan covers deductibles, co-payments, transportation for medical purposes, prescription drugs, over the counter products and other non-covered medical, dental, and vision expenses. The full amount of the Health Care elections must be available to you at any time during the FSA plan year, regardless of the amount you have contributed as of the claim date. Upon termination, you can elect to remain as a participant in the FSA for the remainder of the plan year providing you continue to make your monthly contribution to the plan (with after-tax dollars). You have an additional 2 ½ months to incur expenses after the end of the plan year. You then have 60 days in which to file/submit your claims to SASI. You do not have to be covered by your employer's medical insurance plan to participate in the health care plan.

#### Dependent Care Spending Account

The Dependent Care Plan covers care for children under the age of 13, as well as care for the elderly, disabled, or handicapped. Your plan year election for the Dependent Care Account, by law, cannot exceed more than \$5,000 of eligible expenses per plan year. You determine how much of your pre-tax earnings will go into the plan. (Married/joint tax-return employees can deposit up to \$5,000 in the Dependent Care Plan; this ceiling drops to \$2,500 if the participant is married and filing separate returns). If you are using the Child Care Credit on your individual tax return, the total amount you claim for the Child Care Credit and the Dependent Care Plan cannot exceed \$6,000. If your dependent care account has insufficient funds to cover a dependent claim, the system will pay up to the current account balance and hold the remainder of the claim for payment at the next deposit.

Enter the Participant Profile information. Entering an email address allows you to receive notifications regarding claims submission, claims reimbursement and other important information.

| Participant Profile                  |               |
|--------------------------------------|---------------|
| rancipant rionic                     |               |
| steps: 1 2 3                         | 4 5 6         |
| First Name: *                        | John          |
| Middle Initial:                      |               |
| Last Name: *                         | Doe           |
| Social Security Number:              | xxx-xx-8742   |
| Consumer Communication ID:           | 0001632096    |
| Country:*                            | United States |
| Address Line 1: *                    |               |
| Address Line 2:                      |               |
| City: *                              |               |
| State: *                             | Wisconsin     |
| Zip Code: *                          |               |
| Home Phone: *                        |               |
| Birth Date: *                        | 1/1/1960      |
| (mm/dd/yyyy)<br>Gender: *            |               |
|                                      | ○ Female      |
| Marital Status: *                    | ○ Married     |
| Email Address: *                     |               |
| will not be shared or used for any o |               |
| Do you have any dependents?          | ⊖Yes  ●No     |
|                                      |               |
|                                      |               |
|                                      |               |
|                                      |               |
|                                      |               |
|                                      |               |
|                                      |               |

Enter Dependent information and click Add to List. The added dependent appears under the Eligible Dependents list. Once all dependents are added, click "Continue".

| Dependents                            |                 |
|---------------------------------------|-----------------|
| steps: 1 2 3                          | 4 5 6           |
| First Name: *                         |                 |
| Middle Initial:                       |                 |
| Last Name: *                          |                 |
| Social Security Number:               |                 |
| Birth Date: * (mm/dd/yyyy             |                 |
| Gender: *                             | ○ Female ○ Male |
| Full Time Student: *                  | ⊖Yes  ●No       |
| Relationship:                         | Spouse 🗸        |
| * = required field Add to List Cancel | ]               |
| Eligible Dependents                   |                 |
| Name SSN                              | Relationship    |
|                                       |                 |

Continue

Read the Plan Rules for the plans you are enrolling in, check the boxes "I have read and understand the Plan rules" and click Continue. The system will not allow you to move past this page, until the boxes have been checked.

|                                                                                                    | <u> </u>                                            | 1 <u>1</u>              |
|----------------------------------------------------------------------------------------------------|-----------------------------------------------------|-------------------------|
| lan Rules                                                                                                    |                                                     |                         |
|                                                                                                    |                                                     |                         |
| eps: 1 2 3 4 5 6                                                                                                    |                                                     |                         |
| t is important to be aware of some of the basic rules of these accounts before you enroll. Mak<br>you are making your elections. We also encourage you to review the Summary Plan Description<br>hese Pre-tax Accounts. | e sure you keep these ir<br>for more detailed rules | n mind whe<br>regarding |
| lealth Spending Account                                                                                                    |                                                     |                         |
| I have read and understand the <u>Health Spending Account rules</u> .                                                                                                    |                                                     |                         |
| Dependent Care Spending Account                                                                                                    |                                                     |                         |
| I have read and understand the Dependent Care Spending Account rules.                                                                                                    |                                                     |                         |
| remium Variable Account                                                                                                    |                                                     |                         |
| I have read and understand the Premium Variable Account rules.                                                                                                    |                                                     |                         |
|                                                                                                    |                                                     |                         |
|                                                                                                    |                                                     |                         |
|                                                                                                    |                                                     |                         |
|                                                                                                    |                                                     |                         |
|                                                                                                    |                                                     |                         |
|                                                                                                    |                                                     |                         |
|                                                                                                    |                                                     |                         |
|                                                                                                    |                                                     |                         |
|                                                                                                    |                                                     |                         |
|                                                                                                    |                                                     |                         |

Enter Your Election amount for the appropriate plans and click Calculate. The system will automatically calculate your payroll deductions based on your payroll periods. Click "Continue".

| Elections                                                                                      |               |                                                                                   |  |  |
|------------------------------------------------------------------------------------------------|---------------|-----------------------------------------------------------------------------------|--|--|
| steps: 1 2 3 4 5                                                                               | 6             |                                                                                   |  |  |
| Enter your actual elections in the field prov<br>select the calculate button. If you choose to |               | elections, tax savings, and estimated per pay period deduction<br>he field blank. |  |  |
|                                                                                                | Your Election | Max Employee Election                                                             |  |  |
| Health Spending Account 🔞                                                                      | 2750.00       | \$2,750.00                                                                        |  |  |
| Dependent Care Spending 🛛 🔞                                                                    | 5000.00       | \$5,000.00                                                                        |  |  |
| Premium Variable Account 🔞                                                                     | 0             | \$0.00                                                                            |  |  |
| Total election for the year:                                                                   | \$7,750.00    |                                                                                   |  |  |
| Total tax savings for the year *:                                                              | \$2,325.00    | Calculate                                                                         |  |  |
| Estimated per pay period deduction:                                                            | \$322.91      |                                                                                   |  |  |

\* Tax savings estimate is based on a 30% tax rate. True tax savings will be based on your individual circumstances.

|      | Continue |
|------|----------|
|      |          |
|      |          |
|      |          |
|      |          |
|      |          |
|      |          |
|      |          |
|      |          |
|      |          |
|      |          |
|      |          |
|      |          |
|      |          |
|      |          |
|      |          |
|      |          |
|      |          |
|      |          |
|      |          |
|      |          |
|      |          |
|      |          |
|      |          |
|      |          |
|      |          |
|      |          |
|      |          |
|      |          |
|      |          |
|      |          |
| <br> | <br>     |
|      |          |

Payment method – Select y our preferred payment method. Please make sure to update your bank information to ensure your reimbursements are deposited into the correct bank account.

If you currently have a Debit Card and /or would like to get one this year make sure to click "Debit Card

| selet | ct the method in which you would like to be reimbursed.                                                                                                    |
|-------|----------------------------------------------------------------------------------------------------|
| 0     | Check                                                                                                    |
|       | Reimbursement checks will be sent to your home via U.S. Mail 7-10 business days after the request                                                                                                    |
| 0     | Direct Deposit                                                                                                    |
|       | <ul> <li>Reimbursement amounts will be deposited to your designated bank account within 7-10 business days after the request.<br/>must provide a form and verification of your account number (e.g. voided check) for direct deposit services.</li> </ul> |
|       | Bank: Landmark Credit Union                                                                                                    |
|       | Account Number: xxxx2755                                                                                                    |
|       | Routing Number: 275079714<br>Type: Checking                                                                                                    |
|       | Debit Card                                                                                                    |
|       | ECENTY CARDMAN DEBIT                                                                                                    |
|       | If you choose to be reimbursed using the Debit Card, please answer the questions below.                                                                                                    |
|       |                                                                                                    |
|       | 1) What alternate reimbursement method would you like to use for the reimbursement of claims that are filed online?                                                                                                    |
|       | ○ Check                                                                                                    |
|       | O Check                                                                                                    |
|       |                                                                                                    |

Enter your Routing Number and click Find Your Bank.

| Setup Direct Deposit<br>steps: 1 2 3 4 5 6                                                                                                    |                            |
|----------------------------------------------------------------------------------------------------|----------------------------|
| Routing Number:* 291880589 Find Your Bank Joan E. Hancock 1000 Touisville, Kentucky 40225 # prove Any Bank USA Any Bank USA Any Bank US |                            |
| * = required                                                                                                    | Skip Online Direct Deposit |

Your bank information will populate, or you will have the option to fill in your bank account information. Click Change Your Bank if you need to update the routing number.

Account Nickname is: SASI

All fields are required fields so you will need to know your bank address, city state and zip. If you you do not know your bank address please put in your home address.

| Routing Number:*   | 291880589         | Change Your E | lank.                                              |                 |          |
|--------------------|-------------------|---------------|----------------------------------------------------|-----------------|----------|
| Account Number:*   | 456100            |               |                                                    |                 |          |
| Account Type:*     | Checking 👻        |               |                                                    |                 |          |
| Account Nickname:* | My Checking       |               |                                                    |                 |          |
| Bank Name:*        | WESTCONSIN CREDIT | UNION         |                                                    |                 |          |
| Street Address:*   | PO BOX 160        |               | Joan E. Hancock                                    |                 | 1000     |
| City:*             | MENOMONIE         |               | 75012 Colson Avenuue<br>Louisville, Kentucky 40225 |                 |          |
| State:*            | Wisconsin         | +             | AnyBank USA                                        | 19              | DIDLLARD |
| Zip Code:*         | 54751-0000        |               | Any bank USA<br>Anywhere, USA                      |                 |          |
|                    |                   |               | 0:044008804: 9604306                               | 000 415795      |          |
|                    |                   |               |                                                    | 4               |          |
|                    |                   |               |                                                    | count # check # |          |
|                    |                   |               |                                                    |                 |          |

Review and verify enrollment information. To update information, click Edit Information next to the appropriate area. Once verified, click Submit to"complete enrollment".

| must click submit at the                                                     | bottom of this page to                          | o complete your er                                              | nrollment.    |                      |              |               |
|------------------------------------------------------------------------------|-------------------------------------------------|-----------------------------------------------------------------|---------------|----------------------|--------------|---------------|
| Profile                                                                      |                                                 |                                                                 |               |                      | Edit         | t Information |
| Name:                                                                        | Test Consumer                                   |                                                                 |               |                      |              |               |
| Social Security Number:                                                      |                                                 |                                                                 |               |                      |              |               |
|                                                                              | 500 Any St                                      |                                                                 |               |                      |              |               |
|                                                                              | Tomah, WI 54015 Unite                           | ed States                                                       |               |                      |              |               |
|                                                                              | (715) 555-5555<br>6/6/1960                      |                                                                 |               |                      |              |               |
|                                                                              | Male                                            |                                                                 |               |                      |              |               |
|                                                                              | Married                                         |                                                                 |               |                      |              |               |
|                                                                              | noemail@noemail.com                             |                                                                 |               |                      |              |               |
| Do you have any depend                                                       | ents? Yes                                       |                                                                 |               |                      |              |               |
| Are you enrolled in your o<br>Are you enrolled in your o<br>-                |                                                 |                                                                 |               |                      |              |               |
| Dependents                                                                   |                                                 |                                                                 |               |                      | Edit         | t Information |
| Full Name                                                                    | SSN                                             | Birth Date                                                      | Gender        | Full Time<br>Student | Relationship |               |
| Spouse Consumer                                                              |                                                 | 7/10/1963                                                       | Female        | No                   | Spouse       |               |
|                                                                              | Election for the year:<br>ay period reduction:* | Employee<br>Contribution<br>\$2,000.00<br>\$2,000.00<br>\$38.46 | \$650.        | 00                   | Edi          | t Information |
| Method of Reimbursem<br>You have chosen Lightho<br>Your alternate reimbursen | ouse 1 Benefits Card                            | Deposit.                                                        | as your metho | d of payment.        | Edi          | t Information |
| · Spouse Consumer                                                            |                                                 |                                                                 |               |                      |              |               |

The Enrollment Confirmation displays. Click Next Steps to view the Next Steps documents and also click Print to print the Enrollment Confirmation for your records.

#### **Enrollment Confirmation**

Please print this page for your records.

Congratulations, you have successfully enrolled in the following Pre-tax Benefit Plans.

| DI                              | C                    | Employee            | Estimated Per Paycheck |  |
|---------------------------------|----------------------|---------------------|------------------------|--|
| Plan                            | Company Contribution | Contribution        | Reduction              |  |
| Health Spending Account         |                      | \$2,700.00          | \$112.50               |  |
| Dependent Care Spending Account |                      | \$5,000.00          | \$208.33               |  |
| Premium Variable Account        |                      | \$0.00              | \$0.00                 |  |
|                                 | Total Estimated R    | eductions Per Paych | eck :* \$320.83        |  |

\* Pay check reductions are based on your election and the number of scheduled pay periods within the plan year. True reductions will be determined by your employer.

You have elected Debit Card as your reimbursement option. Your alternate reimbursement method is Direct Deposit.

The payroll deduction to fund your spending accounts will begin on 1/5/2020 and end on your last paycheck of the plan year. You may begin filing claims for eligible expenses on 1/1/2020. All claims must be filed for expenses incurred while you are a participant, within the plan year 1/1/2020 - 12/31/2020

Print

**Congratulations!** You have now successfully completed your benefits enrollment! Once your enrollment is completed, you can update your enrollment at any time during the open enrollment period from the home page, by clicking "Update".

If you have questions please contact: Brian Konkel at 800-752-3539.

## SASI

1720 W. Florist Ave, Ste 250 Glendale, WI 53209 Phone # 800-752-3539 Fax # 414-225-4599 <u>www.sasiplans.com</u> Mobile App: SASIontheGO